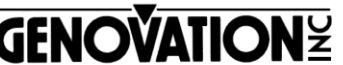

17741 MITCHELL NORTH IRVINE CALIFORNIA 92614 USA FAX:(949)833-0322 PHONE:(949)833-3355 E-MAIL:mail@genovation.com INTERNET:http://www.genovation.com

# **Controlpad CPxx-USB**

Programmable 24 or 48 USB Multimedia Keypad Version 3.0

## **Introduction**

The ControPad CPxx-USB (Version 3.0) operates as an industry standard USB HID Multimedia keyboard that is compatible with Windows, MAC OSX, and Linux operating systems. The Internal FLASH memory can be pre-programmed with custom user macros in Windows by using the MacroMasterCPxx application.

# **Features**

- 24 or 48 Fully-Programmable Keys, 2-levels, with independent functions
- 6 foot USB cable
- USB 2.0 HUB Port
- (3) Relegendable keycaps Double Size, (1) Key puller
- (3) Relegendable keycaps Single Size

# **System Requirements**

The ControPad CPxx-USB requires a computer with an available USB port. The MacroMasterCPxx Redefinition Program is compatible with all Windows (32 and 64-Bit) operating systems (XP to Windows 10)

# **Installation**

**DOWNLOAD** and **INSTALL** the latest version of **MacroMasterCPxx**.

# **Product: CP24-USBHID**

**<https://store.genovation.com/programmables/cp24-usbhid.html>**

# **Product: CP48-USBHID**

**<https://store.genovation.com/programmables/cp48-usbhid.html>**

**Congratulations, you're ready to program, just run MacroMasterKBxx.**

# **How to OPERATE your keypad**

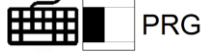

**USB Keyboard mode: (Operating Mode ONLY)** 

Set the USB mode select switch to the "Keyboard" icon and plug the ControPad CPxx-USB into an available USB port. The keyboard LED will blink BLUE to indicate the USB "**Keyboard**" Mode is selected. Windows, Linux, and MAC OSX will automatically install the proper USB Multimedia HID keyboard drivers. MAC OSX users may need to manually select the keyboard language to complete the installation process.

# **How to PROGRAM your keypad**

# **USB Program Mode: (USB Programming Mode ONLY)**

Set the USB mode select switch to the "PRG" icon 睡 PRG and plug the ControPad CPxx-USB into an available USB port. The keypad LED will blink and remain VIOLET to indicate the USB "**Program**" Mode is selected and active.

## **WARRANTY REPAIR SERVICE AND LICENSE**

Genovation, Incorporated ("Genovation") warrants this product to be in good working order and free from defects in materials and workmanship under normal use for a period of one year from the date of purchase. Any abuse including opening the case will void the warranty. Your sole remedy and Genovation's entire liability for this product will be repair or replacement as provided for above, or at Genovation's option, the refund of your purchase price.

#### **A RETURN MATERIAL AUTHORIZATION (RMA) number is required before returning a product. Email Requests to: [support@genovation.com](mailto:support@genovation.com)**

#### **Any shipment received without an RMA will be returned unopened. Please contact Customer Service for instructions and shipping cost before returning any product.**

**FCC CERTIFICATION**: The Controlpad CPxx has been certified to comply with FCC and other test standards. See label on the product for confirmation.

**FCC CERTIFICATION REQUIRED STATEMENT WARNING**: This equipment has been certified to comply with the limits for a Class B Computing Device, pursuant to Subpart J of Part 15 of the FCC rules. Only peripherals (computer, computer input/output devices, terminals, printers, etc.) certified to comply with the Class B limits may be attached to this device. Operation with noncertified peripherals is likely to result in interference to radio and TV reception.

**NOTE:** This equipment generates and uses radio frequency energy and if not installed and used properly, that is, in strict accordance with the manufacturer's instructions, may cause interference to radio and television reception. It has been type tested and found to comply with the limits for Class B computing devices in accordance with the specifications in Subpart J of part 15 of the FCC Rules, which are designed to provide reasonable protection against such interference in a particular installation. If this equipment does cause interference to radio or television reception, which can be determined by turning the equipment off or on, the user is encouraged to try to correct the interference by one or more of the following measures:

- \* Reorient the receiving antennas
- \* Relocate the computer with respect to the receiver
- \* Move the computer away from the receiver
- \* Plug the computer and receiver into different circuits

If necessary, the user should consult the dealer or an experienced radio/television technician for additional suggestions. The user may find the following booklet prepared by the Federal Communications Commission helpful: "How to identify and Resolve Radio-TV Interference Problems". This booklet is available from the U.S. Government Printing Office, Washington, DC 20402.